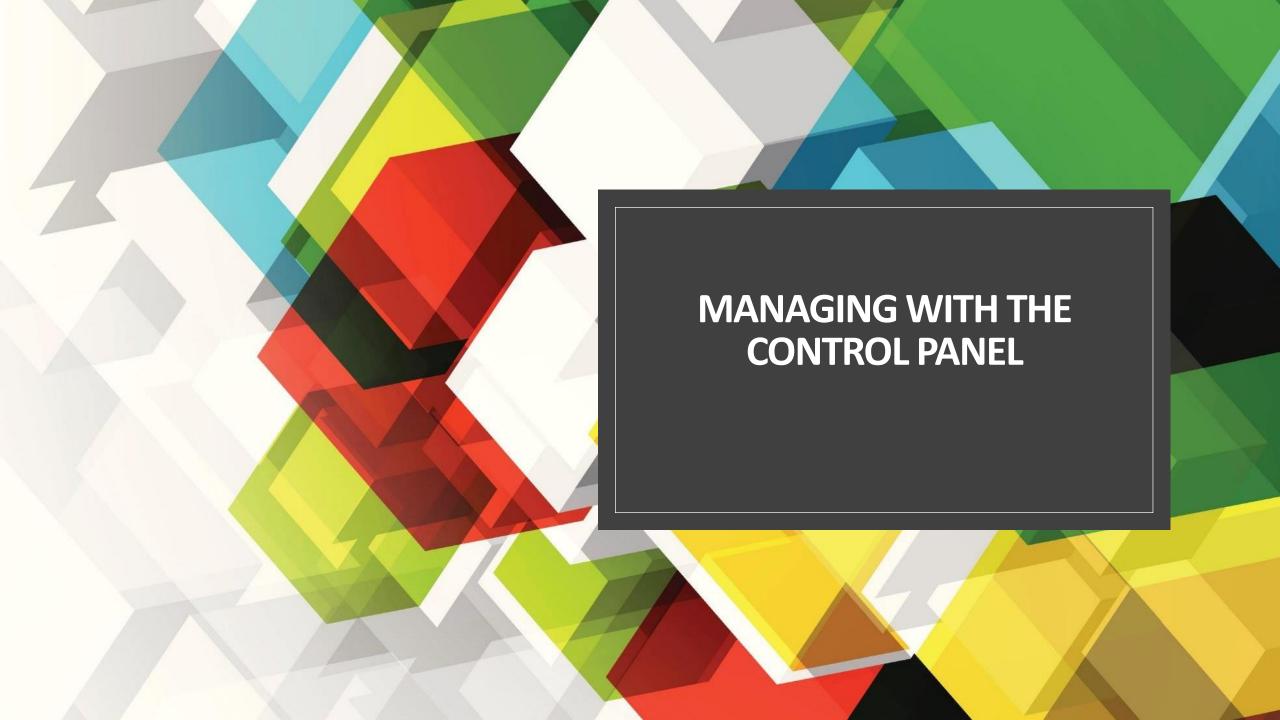

# Reference : Microsoft Windows Operating System Essentials - Tom Carpenter

# The Control Panel

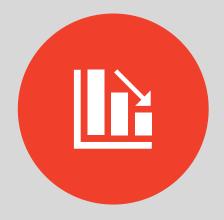

HUB OF CONFIGURATION AND ADMINISTRATION FOR WINDOWS

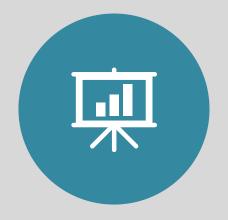

CONSIST OF COMPONENTS
CALLED APPLETS

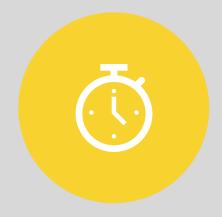

PROVIDES AN
ORGANIZATIONAL
STRUCTURE TO THE APPLETS

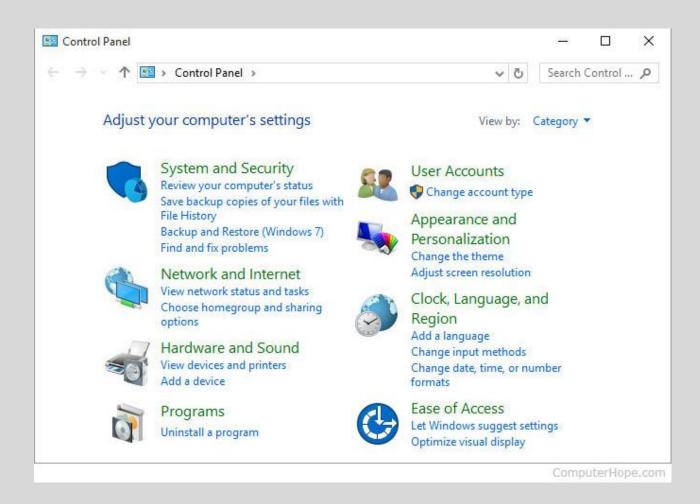

# **Windows Control Panel**

# **Control Panel Applet**

- Control Panel provide access to applets.
- A Control Panel *applet* is a special Windows application that is used to configure some aspect of the system and add-on applications.
- Windows 7 has more than 40 Control Panel applets.
- Modern Control Panel consist of traditional applets and newer executable programs.
- Applets have a .CPL extension and executables have an .EXE extension.
- Windows 7 ships with at least 20 of these CPL files

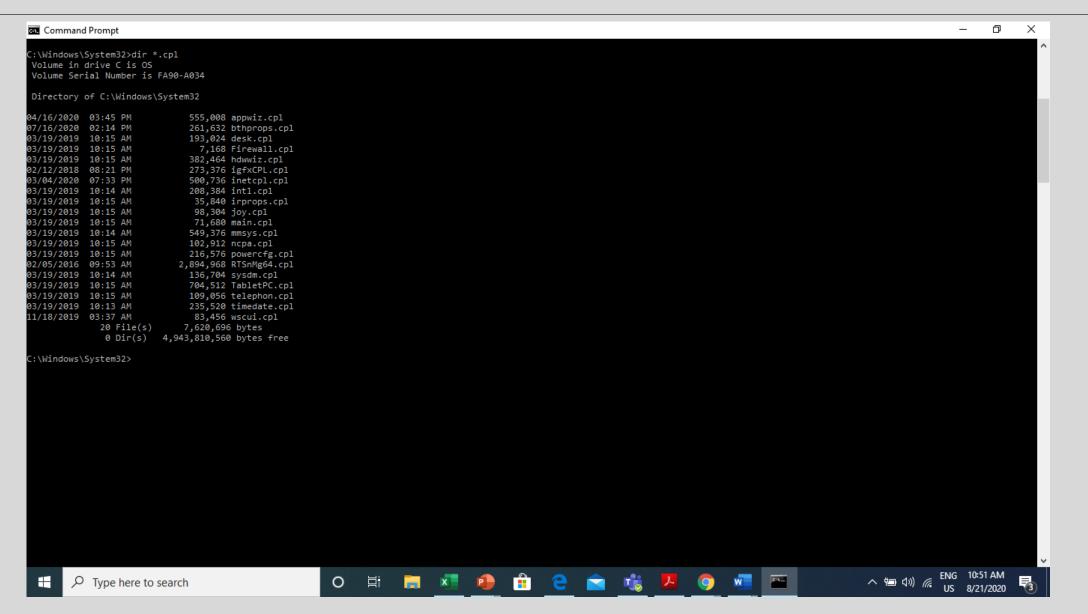

The directory listing of CPL files in the C:\Windows\System32 folder

## **Appearance and Personalization**

- Provides capabilities to access Personalization, Display, Desktop Gadgets, Taskbar and Start Menu, Ease of Access Center, Folder Options and Fonts.
- Used for configuring the appearance of your screen.
- One can change system fonts used to display icon text and customize background theme.

## Clock, Language, and Region

- This category includes ability to access the Date and Time as well as Region and Language options.
- The focus is on settings related to your local region. For example, the local time depends on the zone in which you are located.

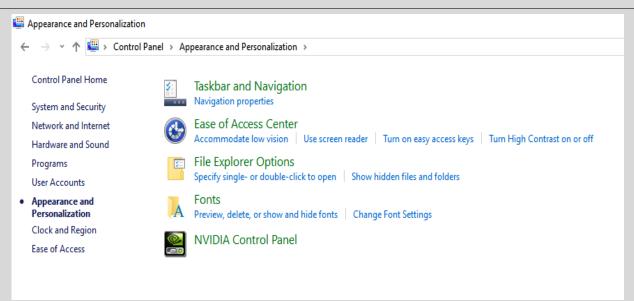

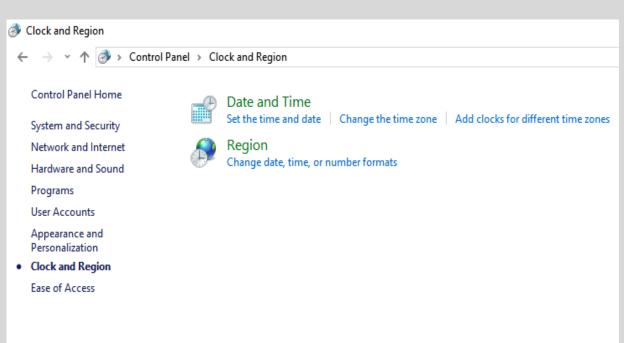

## Base of Access

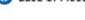

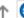

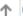

↑ 👶 > Control Panel > Ease of Access >

Control Panel Home

System and Security

Network and Internet

Hardware and Sound

Programs

User Accounts

Appearance and Personalization

Clock and Region

Ease of Access

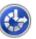

Ease of Access Center

Let Windows suggest settings Optimize visual display Replace sounds with visual cues Change how your mouse works | Change how your keyboard works

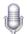

Speech Recognition

Start speech recognition | Set up a microphone

# Ease of Access

- This category includes the ability to access the Ease of Access Center and Speech Recognition.
- The focus is on accessibility.
- One can configure speech recognition for OS commands
- Also launch the Narrator, which is a Windows 7 component that will read the text on the screen aloud to you.

#### **Hardware and Sound**

- This provides options to access Devices and Printers, AutoPlay, Sound, Power Options, and Display.
- Emphasis is on the configuration and management of hardware and sound devices.
- E.g add and remove hardware, configure power management features of hardware installed.

#### **Network and Internet**

- It is used to configure the Network and Sharing Center, the HomeGroup feature, and Internet Options.
- The focus of this category is on network connectivity.
- The Network and Sharing Center provides tools for network troubleshooting and configuration.
- Internet Options provides settings for configuring homepage and manage browser addons.

A homegroup is a collection of Windows 7 or later computers configured to automatically share their resources on the network with password protection.

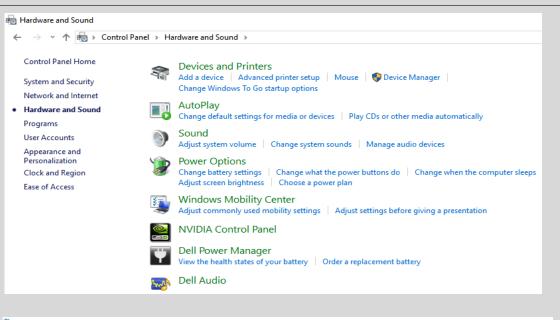

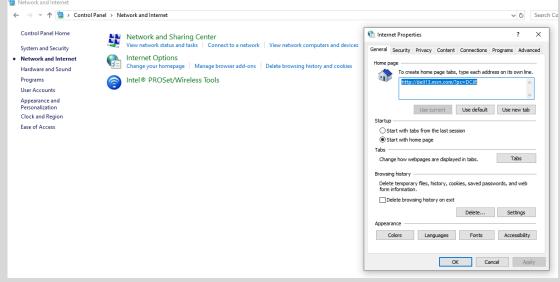

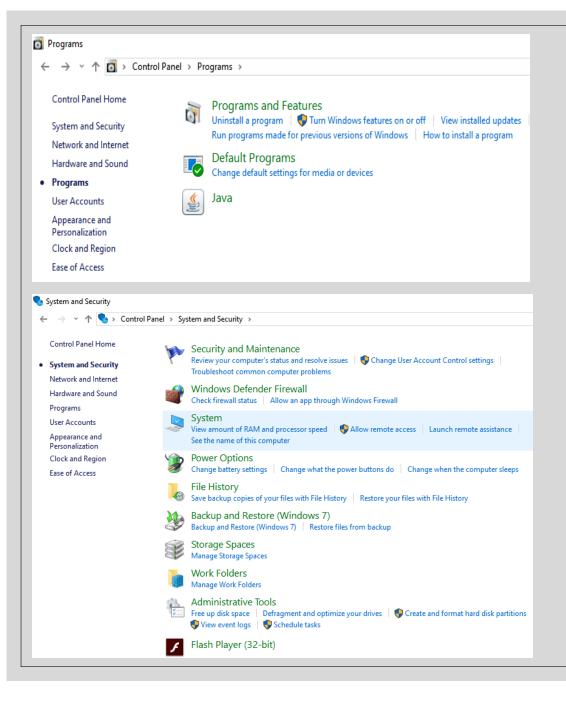

#### **Programs**

- Includes the ability to access Programs and Features, Default Programs.
- The focus is on application management.
- For example, the Programs and Features section of this category is used to add and remove applications.

## **System and Security**

- Power Options, Backup and Restore, BitLocker Drive Encryption, and Administrative Tools.
- Provides tools to secure your system.

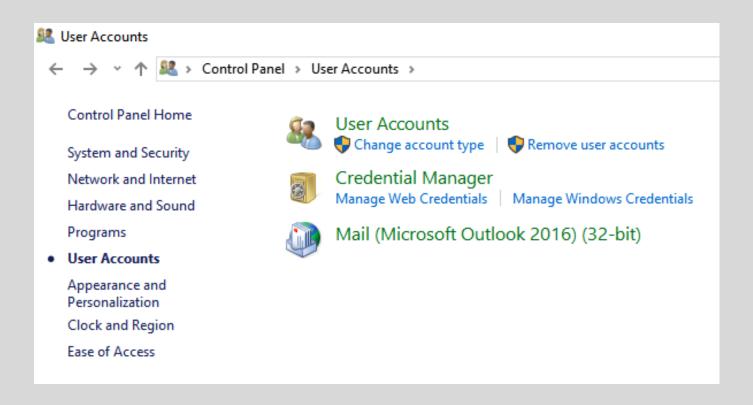

#### **User Accounts**

- This category includes the ability to access User Accounts and Credential Manager.
- Allows one to configure and manage user accounts, account credentials.
- Manage control of user account capabilities.